## Create iPipeline user account

iPipeline is used for eApp, eForms, running quotes, product information, etc.

- 1. Login to the MSF website with your user id and password at <a href="https://marketsharefinancial.com">https://marketsharefinancial.com</a>.
- 2. Once logged in to the MSF website, select *Insurance Advisors* under *Advisors*.

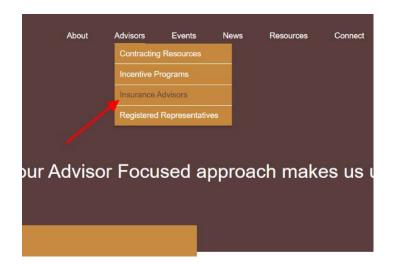

3. On the Life Insurance card select Insurance Portal.

## **Insurance Advisors**

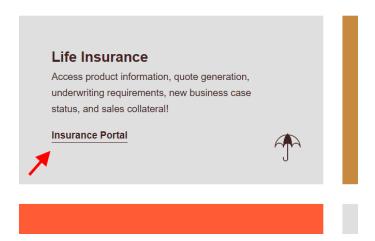

4. In the Case Design/Underwriting section, select iGo eApplications.

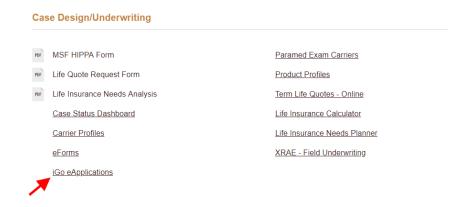

5. Select *Create an Account*, follow the prompts and you will have an iPipeline user account!

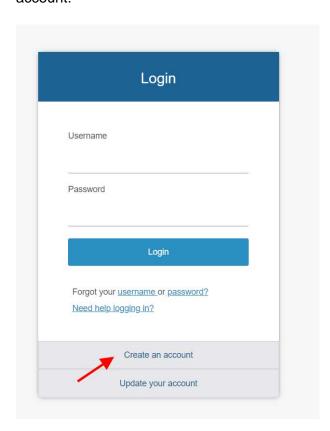

Going forward, you will need your iPipeline login to access the circled links.

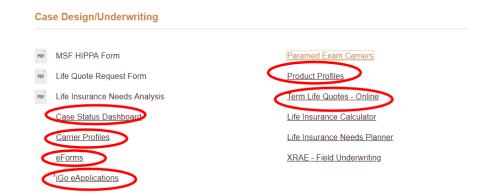